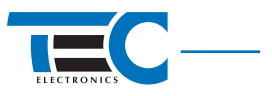

# **CAN-реле Implant 1A (2x3)**

**Техническое описание**

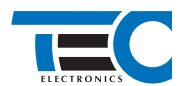

# **Описание изделия**

CAN-реле Implant 1A (2x3) (далее CAN-реле) предназначено для реализации блокировок двигателя и работает в комплексе с GSM-сигнализациями Призрак-8xx, со slave-сигнализациями Призрак-7хх, иммобилайзерами Призрак-5хх.

CAN-реле скрытно интегрируется в штатную проводку, благодаря зашифрованному обмену данными\* по интерфейсу CAN обеспечивает высокую устойчивость к интеллектуальному взлому системы. Блокировка двигателя происходит либо по самой шине CAN, либо путем традиционного размыкания электроцепей/шунтирования датчиков.

Список автомобилей, для которых реализована блокировка двигателя по шине CAN см. веб-приложение Integrator (http://tec-integrator.com/).

CAN-реле имеет две полные группы контактов (максимальный коммутируемый ток 1А) и использует электромеханическое реле от одного из ведущих производителей – компании AXICOM (Tyco Electronics Corporation). Благодаря применению термоусадки и бензостойкого термоклея, изделие соответствует классу влагозащищенности IP-66.

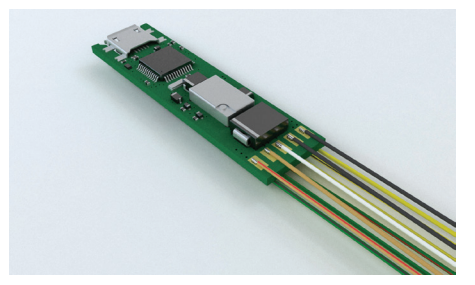

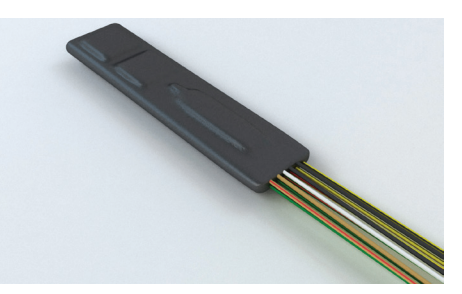

*Рис. 1. CAN-реле*

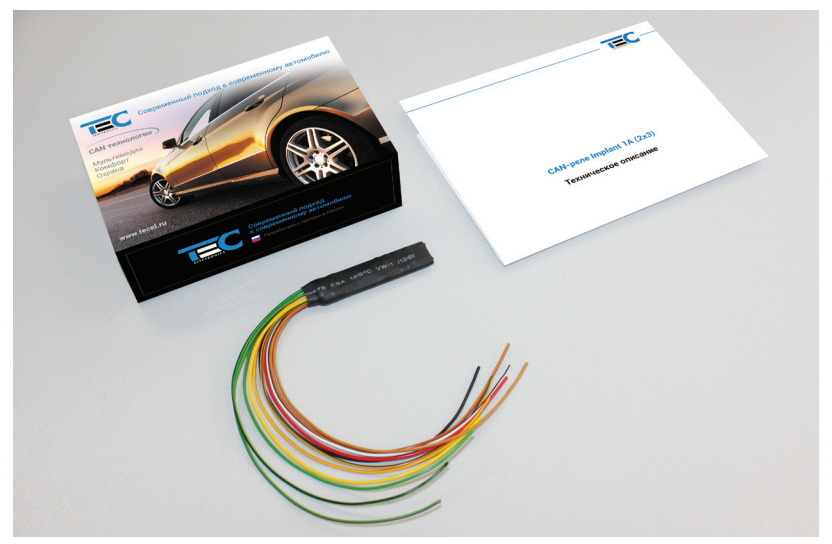

*Рис. 2. Комплект поставки*

\* Обмен данными между центральным блоком и реле организуется по следующему принципу: на транспортном уровне шины в зоне гарантировано свободных идентификаторов создается криптозащищенный выделенный туннель с логикой взаимодействия «точка-точка». Поиск и временный захват идентификаторов для цифрового обмена производится путем специального алгоритма, гарантирующего невмешательство в заводской CAN протокол.

Защита информации от электронного интеллектуального взлома внутри туннеля производится с высокой степенью надежности с помощью одного из известных алгоритмов симметричного шифрования с созданием уникальных сессионных ключей для каждой информационной команды (диалог).

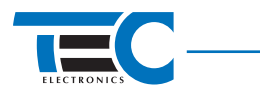

# **Подключение реле**

- Работу с CAN-реле поддерживают следующие модификации систем Призрак-хxx: • Призрак-8xx/Ф, Призрак-8xx/2USB, Призрак-8xx/ДТ и Призрак-8xx v7. Версия ПО данных систем должна быть не ниже **v191**
	- Призрак-700/USB, -710/USB и Призрак-720/HW2, -730/HW2, -740/HW2. Версия ПО данных систем должна быть не ниже **v192**
	- Призрак-5хх v7. Версия ПО данных систем должна быть не ниже **v192**

На одном автомобиле может быть установлено одно CAN-реле.

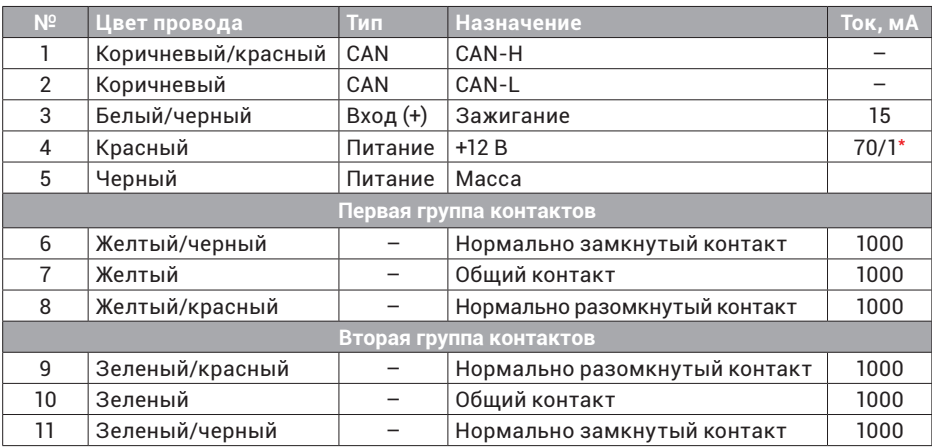

#### Таблица 1. Назначение выводов CAN-реле

\* Типовое значение тока потребления в рабочем режиме и режиме покоя.

#### *Описание выводов реле CAN-реле*

*Контакты №1, №2.* Шина данных CAN. Подключаются к шине CAN автомобиля. Требуется подключаться именно к той шине, к которой подключен Призрак. Если Призрак-8хх подключен к двум шинам CAN – CAN-реле можно подключать к любой из этих шин. Однако, необходимо учитывать возможность блокировки по CAN в этой шине (см. http://tec-integrator.com/).

*Контакт №3.* «Зажигание». Данный вход предназначен для запитывания обмотки встроенного электромеханического реле и для получения информации о состоянии зажигания. Подключается к проводу автомобиля, на котором присутствует сигнал постоянного уровня (8-12 В) при включенном зажигании. Допускается подключение к проводу, на котором пропадает сигнал не позднее, чем через 1 минуту после выключения зажигания.

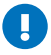

Обязательно подключите данный вход, если используются выводы встроенного электромеханического реле (№№6-11).

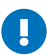

Если блокировка осуществляется только по шине CAN, подключение требуется в исключительных случаях (см. Integrator), когда информация о зажигании отсутствует в шине CAN. При этом CAN-реле не пройдет регистрацию.

*Контакт №4.* «Питание». Подключается к одному из проводов автомобиля, на котором присутствует некоммутируемое напряжение +12 В.

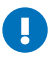

Допустимо подключение к цепи «Зажигание» при использовании встроенного электромеханического реле как нормально замкнутого. В этом случае блокировка двигателя может сработать с задержкой до 10 секунд.

#### *Контакт №5.* «Масса».

*Контакты №№6-11.* Используются для реализации блокировки двигателя с помощью выводов двухгруппного встроенного электромеханического реле.

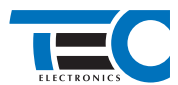

#### Таблица 2. Описание подключения в зависимости от реализуемой блокировки

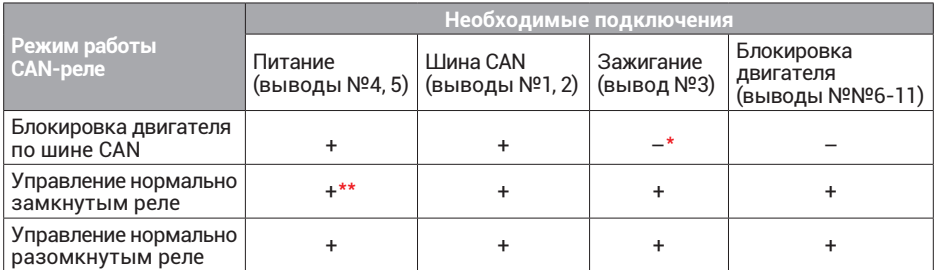

\*В определенных автомобилях и шинах CAN отсутствует информация о зажигании (см. Integrator),

.<br>\* Допустимо подключение к цепи «Зажигание», однако при таком подключении блокировка двигателя может сработать с задержкой до 10 секунд.

# **Настройка CAN-реле**

Все настройки CAN-реле производятся в меню системы Призрак. Своего меню настроек в CAN-реле не предусмотрено. В CAN-реле предусмотрены **2 независимых** способа блокировки двигателя: CAN-блокировка и блокировка с помощью встроенного электромеханического реле. Каждый способ настраивается индивидуально в пунктах «Блокировка двигателя по шине CAN» и «Настройка встроенного электромеханического реле в CAN-реле».

#### *Регистрация CAN-реле*

- 1. Подключите CAN-реле. Регистрация будет произведена автоматически после аутентификации (ввода PIN-кода и/или опознавания радиометки). Система Призрак должна быть подключена и согласована с автомобилем предварительно. Также предварительно должны быть настроены способы блокировки в пунктах «Блокировка двигателя по шине CAN» и «Настройка встроенного электромеханического реле в CAN-реле».
- 2. Проверьте работу блокировки двигателя с помощью CAN-реле.

Ниже приведено описание полной процедуры регистрации CAN-реле. Воспользуйтесь ей, если не прошла проверка работоспособности блокировки.

## *Описание полной процедуры регистрации CAN-реле*

Регистрация осуществляется в 3 этапа: согласование CAN-реле с системой Призрак, проверка корректности получения информации о зажигании и контроль регистрации CAN-реле.

# *Согласование CAN-реле с системой Призрак*

- 1. Включите зажигание.
- 2. Пройдите процедуру аутентификации (введите PIN-код и/или дождитесь опознавания радиометки).
- 3. Войдите в меню 1 «Конфигурация аппаратных функций». Для этого нажмите 10 раз кнопку программирования.
- 4. В пунктах «Блокировка двигателя по шине CAN» и «Настройка встроенного электромеханического реле в CAN-реле» и определите режим работы CAN-реле.
- 5. Подождите примерно 20 секунд.

#### *Проверка зажигания*

- 6. Выключите зажигание.
- 7. Дождитесь пропадания сигнала «Зажигание» на входе №3 (белый/черный провод). Если данное подключение не требуется (см. таблицу 2) – пропустите этот пункт.
- 8. Подождите примерно 20 секунд.
- 9. Включите зажигание.

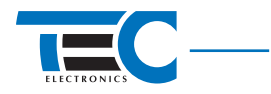

# *Контроль регистрации*

- 10. Пройдите процедуру аутентификации (введите PIN-код и/или дождитесь опознавания радиометки).
- 11. Войдите в меню 1 «Конфигурация аппаратных функций». Для этого нажмите 10 раз кнопку программирования.
- 12. Войдите в пункт «Проверка статуса CAN-реле» и проконтролируйте, что состояние пункта: «1 – готово к работе».
- 13. Выключите зажигание.

Таблица 3. Меню 1 – Конфигурация аппаратных функций Призрак-8xx (выдержка)

| N <sup>2</sup> | Назначение                                                       | Диапазон | Завод.<br>установки | Примечание                                                                                                    |
|----------------|------------------------------------------------------------------|----------|---------------------|----------------------------------------------------------------------------------------------------|
| 24             | Блокировка двигателя<br>по шине CAN                              | $1 - 3$  | 2                   | 1 – включена в Призраке<br>2 - выключена<br>3 - включена в CAN-реле                                                                                                   |
| 30             | Настройка встроенного<br>электромеханического<br>реле в CAN-реле | $1 - 3$  | 3                   | 1 - нормально разомкнутое<br>2 - нормально замкнутое<br>3 - не используется                                                                                           |
| 31             | Проверка статуса<br><b>САN-реле</b>                              | $1 - 7$  |                     | см. таблицу №6                                                                                                    |
| 32             | Возврат CAN-реле<br>к заводским установкам                       | $1 - 2$  |                     | 1 - зарегистрировано<br>2 - не зарегистрировано                                                                                                    |
| 33             | Подключение<br>CAN-реле к шине                                   | $1 - 3$  |                     | 1 - поиск CAN-реле<br>производится автоматически<br>по всем доступным шинам<br>2 - поиск CAN-реле<br>производится в CAN1<br>3 - поиск САН-реле<br>производится в CAN2 |

Таблица 4. Меню 1 – Конфигурация аппаратных функций Призрак-7xx (выдержка)

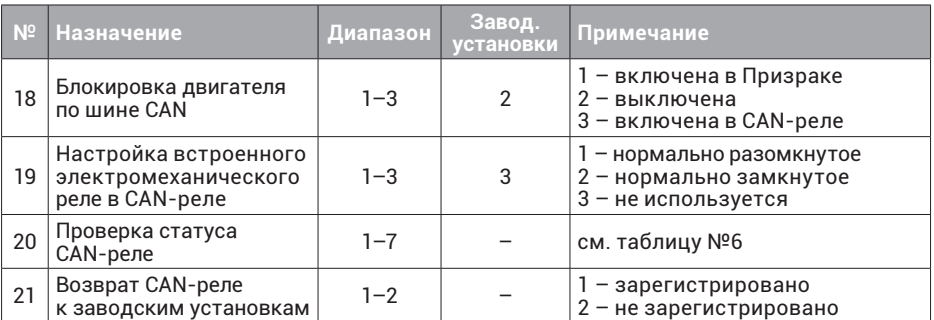

# Таблица 5. Меню 1 – Конфигурация аппаратных функций Призрак-5xx (выдержка)

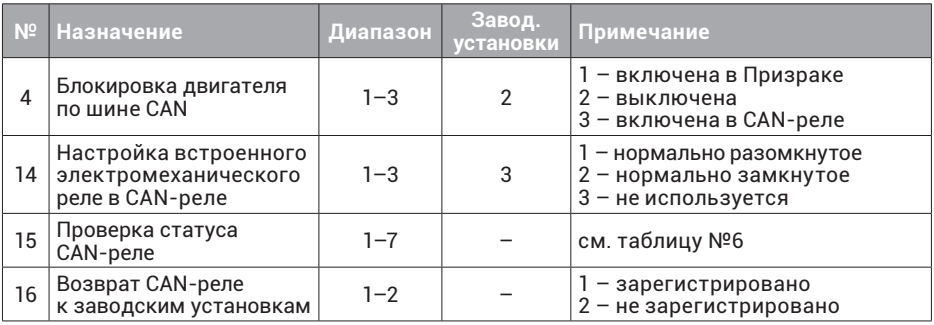

# Таблица 6. Пояснение к пункту «Проверка статуса CAN-реле»

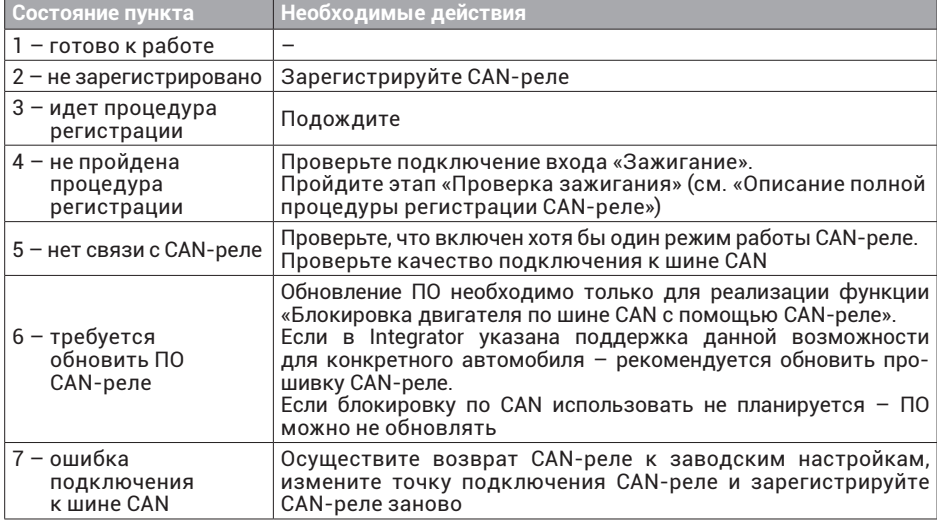

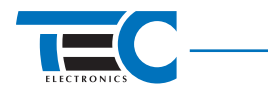

## **Возврат к заводским установкам**

Данная процедура необходима, если требуется:

- Переподключить CAN-реле к другой шине CAN (установить на другой автомобиль)
- Установить CAN-реле с другим Призраком.
- 1. Включите зажигание.
- 2. Пройдите процедуру аутентификации (введите PIN-код и/или дождитесь опознавания радиометки).
- 3. Войдите в меню 1 «Конфигурация аппаратных функций». Для этого нажмите 10 раз кнопку программирования.
- 4. Войдите в пункт «Возврат CAN-реле к заводским установкам». Убедитесь, что текущее состояние пункта: «1 – зарегистрировано».
- 5. Нажмите 1 раз кнопку программирования.
- 6. Не отпуская тормоз, дождитесь звуковой трели. Убедитесь, что новое состояние пункта: «2 – не зарегистрировано».
- 7. Выключите зажигание.

## Таблица 7. Технические данные и условия эксплуатации

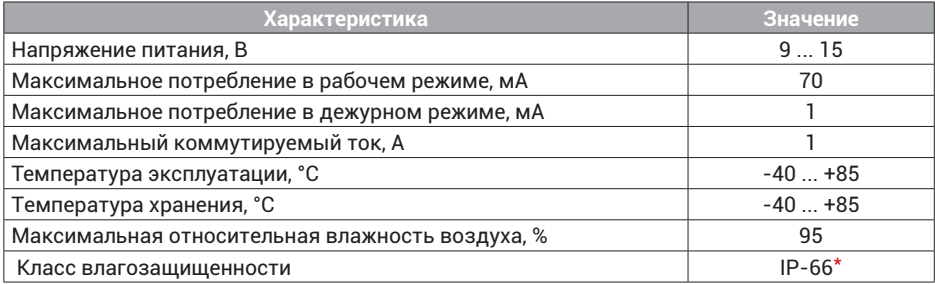

\* При ненарушенной заводской термоусадке.

#### Таблица 8. Комплектность

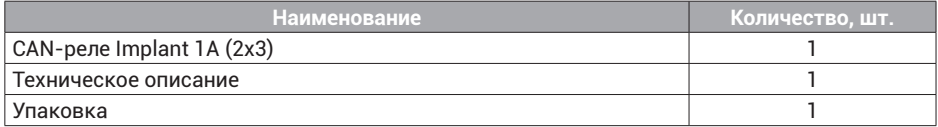

Гарантия на изделие – 3 года с момента продажи, при условии соблюдения указаний по установке. При возникновении гарантийного случая обращаться в организацию, осуществившую продажу.

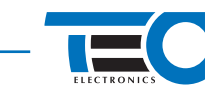

**Техническая поддержка 8-800-333-8338**